## **Employee Registration Guide**

Company Login and Registration. Explains the process from initial login to self-registration:

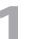

## Navigate to

http://www.imac-training.com/youraccount.php

Using the login credentials provided by your employer, login under the heading **Company & Individual Account Holders** as shown below:

**ONLY USE THIS LOGIN ONCE** 

Upon successful login using your company provided login credentials, you will be presented with the following screen where you will **create your own personal account** using your own email address and personally selected password:

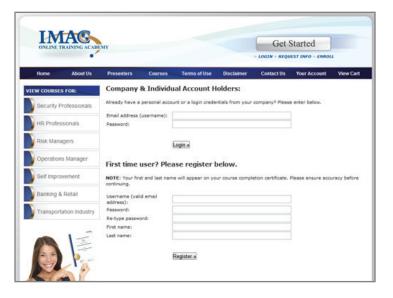

| ONLINE TR   | AINING ACAD   | EMIY                          |               |                      |                  | Get Started        |                   |             |
|-------------|---------------|-------------------------------|---------------|----------------------|------------------|--------------------|-------------------|-------------|
| Home        | About Us      | Presenters                    | Courses       | Terms of Use         | Disclaimer       | Contact Us         | Your Account      | View Cr     |
| EW COURSES  | FOR:          | Company 8                     | k Individu    | al Account H         | olders:          |                    |                   |             |
| Security Pr | ofessionals   | Already have a p              | ersonal accou | int or a login crede | ntials from your | company? Pleas     | e enter below.    |             |
| HR Profess  | ionals        | Email address (u<br>Password: | isername):    |                      |                  |                    | ]                 |             |
| Risk Manaç  | jers          |                               | 1             | ogin »               |                  |                    |                   |             |
| Operations  | Manager       | First time u                  | ser? Plea     | ise register l       | pelow.           |                    |                   |             |
| Self Improv | ement         |                               |               | e will appear on yo  |                  | etion certificate. | Please ensure acc | uracy befor |
| Banking & I | Retail        | Username (valid<br>address):  | email         |                      |                  |                    |                   |             |
| Transporta  | tion industry | Password:<br>Re-type password |               |                      |                  |                    |                   |             |
| -           | 1-            | First name:<br>Last name:     |               |                      |                  |                    |                   |             |
| ALC: NO     | -             |                               |               |                      |                  |                    |                   |             |

| ONLINE TRAINING ACADEMY |               |                                 |                 |                     |                  | Get Started        |                   |              |  |  |  |  |  |
|-------------------------|---------------|---------------------------------|-----------------|---------------------|------------------|--------------------|-------------------|--------------|--|--|--|--|--|
| Home                    | About Us      | Presenters                      | Courses         | Terms of Use        | Disclaimer       | Contact Us         | Your Account      | View Cart    |  |  |  |  |  |
| EW COURSES              | FOR           | Please create an account below: |                 |                     |                  |                    |                   |              |  |  |  |  |  |
| Security Pr             | ofessionals   | NOTE: Your firs                 | st and last nam | e will appear on yo | ur course comple | etion certificate. | Please ensure acc | uracy before |  |  |  |  |  |
| HR Profess              | ionals        | Your email add                  | ress (username  | 1                   |                  |                    |                   |              |  |  |  |  |  |
| Risk Manaç              | gers          | Choose passwo<br>Re-type passwo | ord:            |                     |                  |                    |                   |              |  |  |  |  |  |
| Operations              | Manager       | First name:<br>Last name:       |                 |                     |                  |                    |                   |              |  |  |  |  |  |
| Self Improv             | ement         |                                 |                 | Regist              | Register »       |                    |                   |              |  |  |  |  |  |
| Banking & I             | Retail        |                                 |                 |                     |                  |                    |                   |              |  |  |  |  |  |
| Transporta              | tion Industry |                                 | DO N            | IOT US              | E THE            | СОМ                | PANY              |              |  |  |  |  |  |
|                         | I             | LO                              | GIN C           | REDE                | ITIAL            | S HEF              | RE AGA            | IN           |  |  |  |  |  |

Λ

You will now be successfully registered and logged in. You will be automatically forwarded to your account where you can begin the course(s), as seen below:

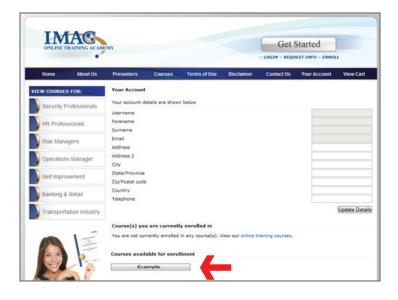

5 If you are presented with any further login screens, please use your personal email address (username) and password that you created for yourself in step 3 (NOT the company login).

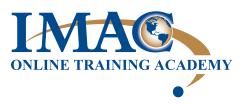